## Computer Graphic Design Lesson 2 (Selections) Assignment

Directions: Download and open the **L2\_Start file** (into your Lesson 2 Assignments folder). Then use the skills you learned from our practice with Selection Tools to create the finished collage you see below. Please take your time in making the selections.

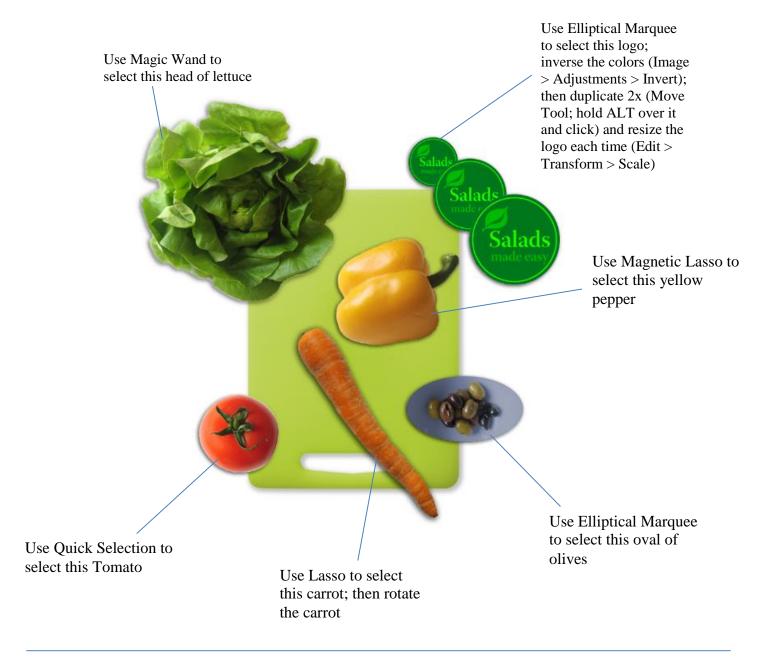

## Then:

- 1. Look for (2) images online of a vegetables of your choice (the view should be similar to the other vegetables; where you can see them from the top). Select and insert those images into your college above.
- 2. Crop the unwanted areas of the document (the remaining pixels left behind from moving these items)
- 3. Use the Eraser Tool to remove any unwanted pixels left behind from cropping
- 4. Save and call Mr. P over to check it out